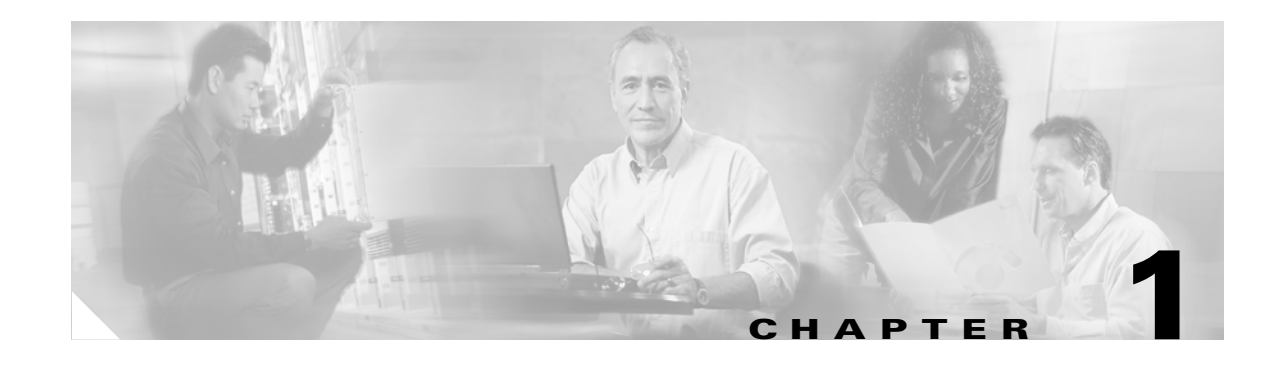

# **Command-Line Interface**

This chapter provides information for understanding and using the Cisco IOS command-line interface (CLI) on the Catalyst 4500 series switch. This chapter includes the following sections:

- **•** [Getting Help, page 1-1](#page-0-0)
- [How to Find Command Options, page 1-2](#page-1-0)
- **•** [Understanding Command Modes, page 1-4](#page-3-0)
- **•** [Using the No and Default Forms of Commands, page 1-6](#page-5-0)
- **•** [Using the CLI String Search, page 1-6](#page-5-1)
- **•** [Saving Configuration Changes, page 1-11](#page-10-0)

For an overview of the Catalyst 4500 series switch Cisco IOS configuration, refer to the *Catalyst 4500 Series Switch Cisco IOS Software Configuration Guide*.

# <span id="page-0-0"></span>**Getting Help**

To display a list of commands that you can use within a command mode, enter a question mark (**?**) at the system prompt. You also can display keywords and arguments for each command with this context-sensitive help feature.

[Table 1-1](#page-0-1) lists commands you can enter to get help that is specific to a command mode, a command, a keyword, or an argument.

| <b>Command</b>                            | <b>Purpose</b>                                                                                                    |
|-------------------------------------------|----------------------------------------------------------------------------------------------------|
| abbreviated-command-entry?                | Displays a list of commands that begin with a<br>particular character string. (Do not leave a space<br>between the command and question mark.) |
| abbreviated-command-entry< <b>Tab&gt;</b> | Completes a partial command name.                                                                                                    |
| $\boldsymbol{\mathcal{P}}$                | Lists all commands for the command mode.                                                                                                    |
| command?                                  | Lists all keywords for the command. Leave a space<br>between the command and the question mark.                                                |
| command keyword?                          | Lists all arguments for the keyword. Leave a space<br>between the keyword and the question mark.                                               |

<span id="page-0-1"></span>*Table 1-1 Getting Help*

# <span id="page-1-0"></span>**How to Find Command Options**

This section provides an example of how to display syntax for a command. The syntax can consist of optional or required keywords. To display keywords for a command, enter a question mark (**?**) at the command prompt or after entering part of a command followed by a space. The Catalyst 4500 series switch software displays a list of available keywords along with a brief description of the keywords. For example, if you are in global configuration mode and want to see all the keywords for the **arap** command, you enter **arap ?**.

[Table 1-2](#page-1-1) shows examples of how you can use the question mark (**?**) to assist you in entering commands and also guides you through entering the following commands:

- **• interface gigabitethernet 1/1**
- **• channel-group 1 mode auto**

<span id="page-1-1"></span>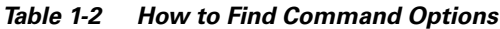

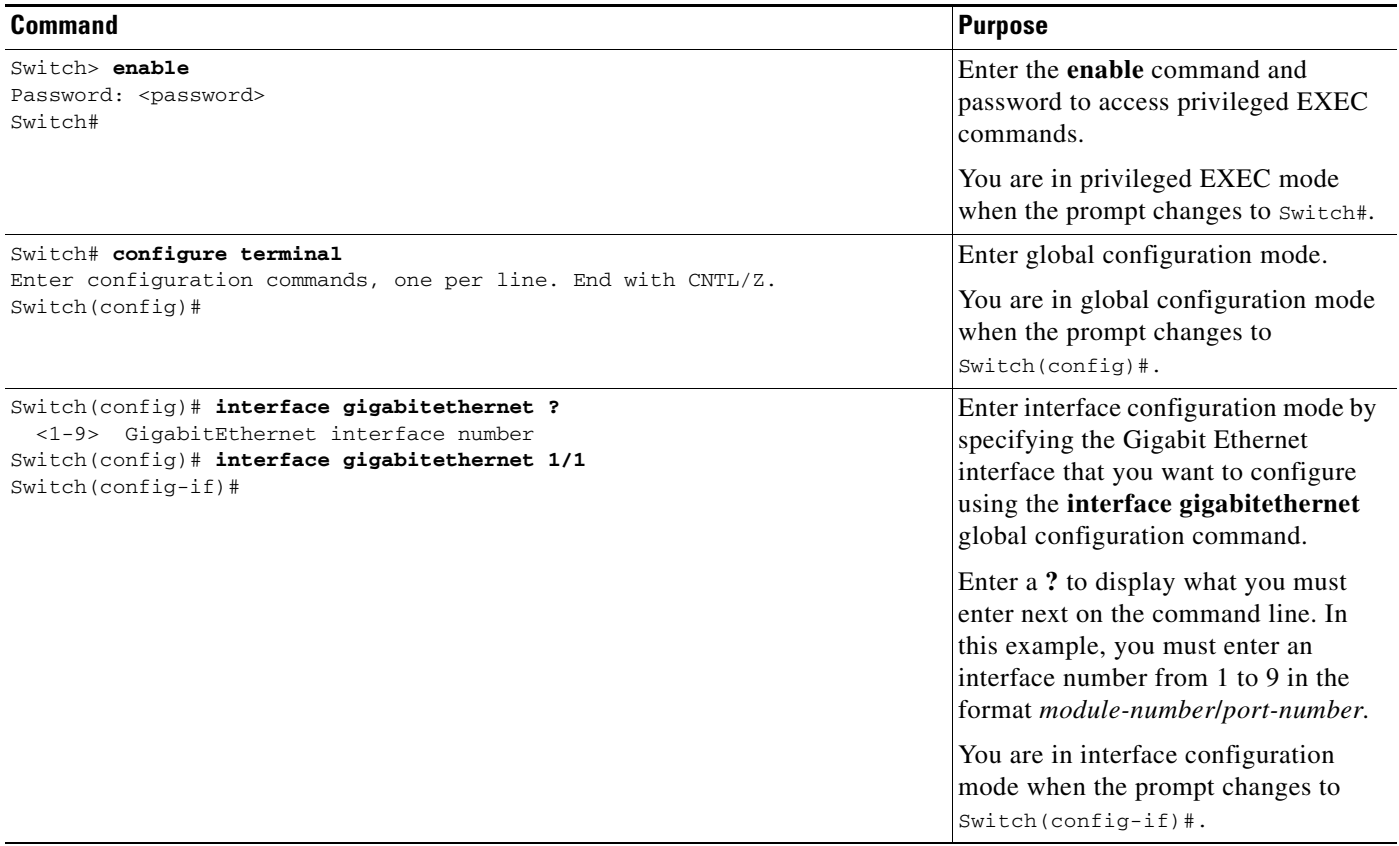

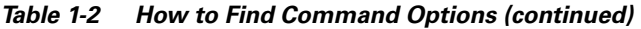

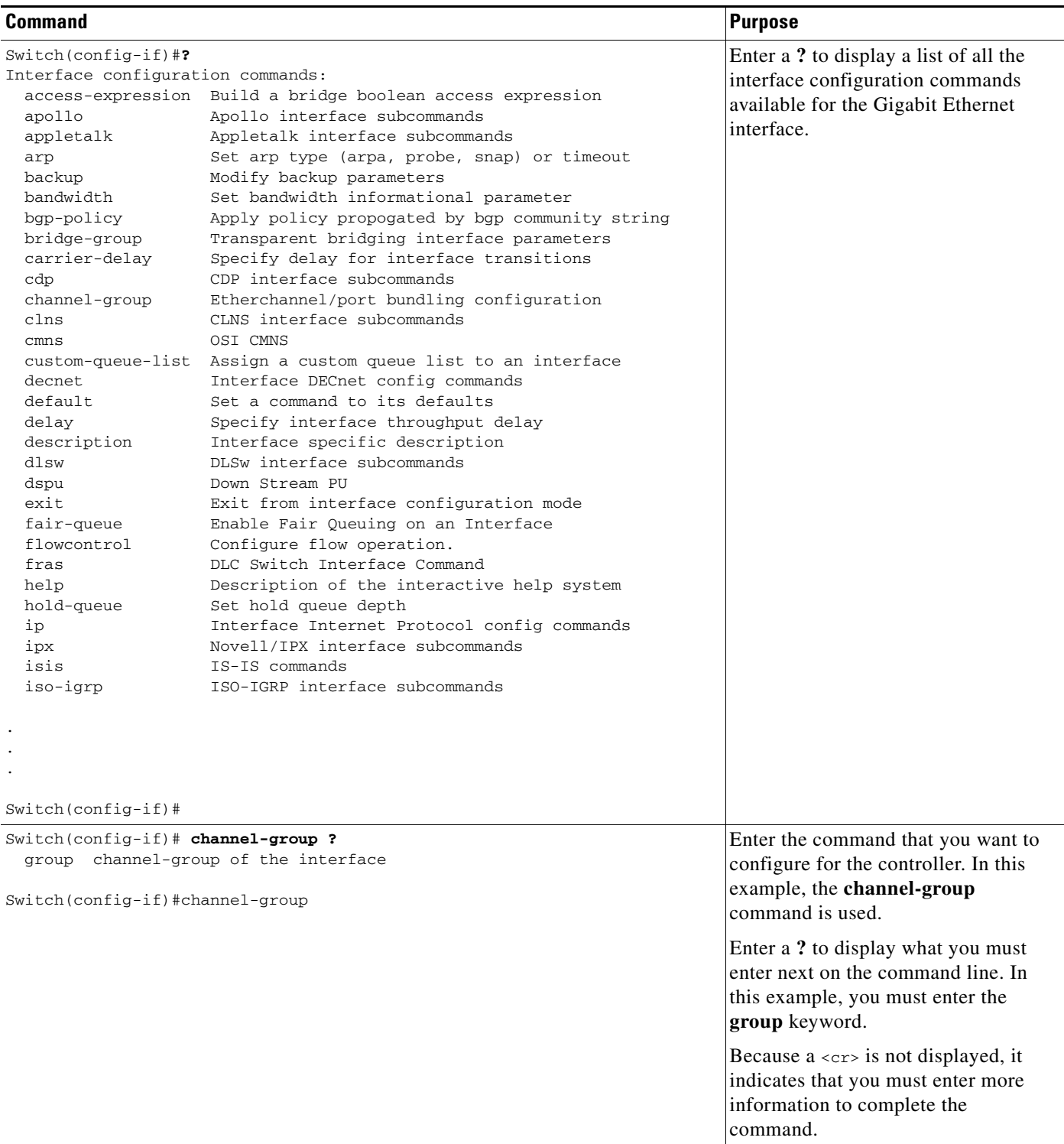

 $\blacksquare$ 

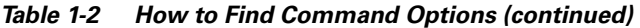

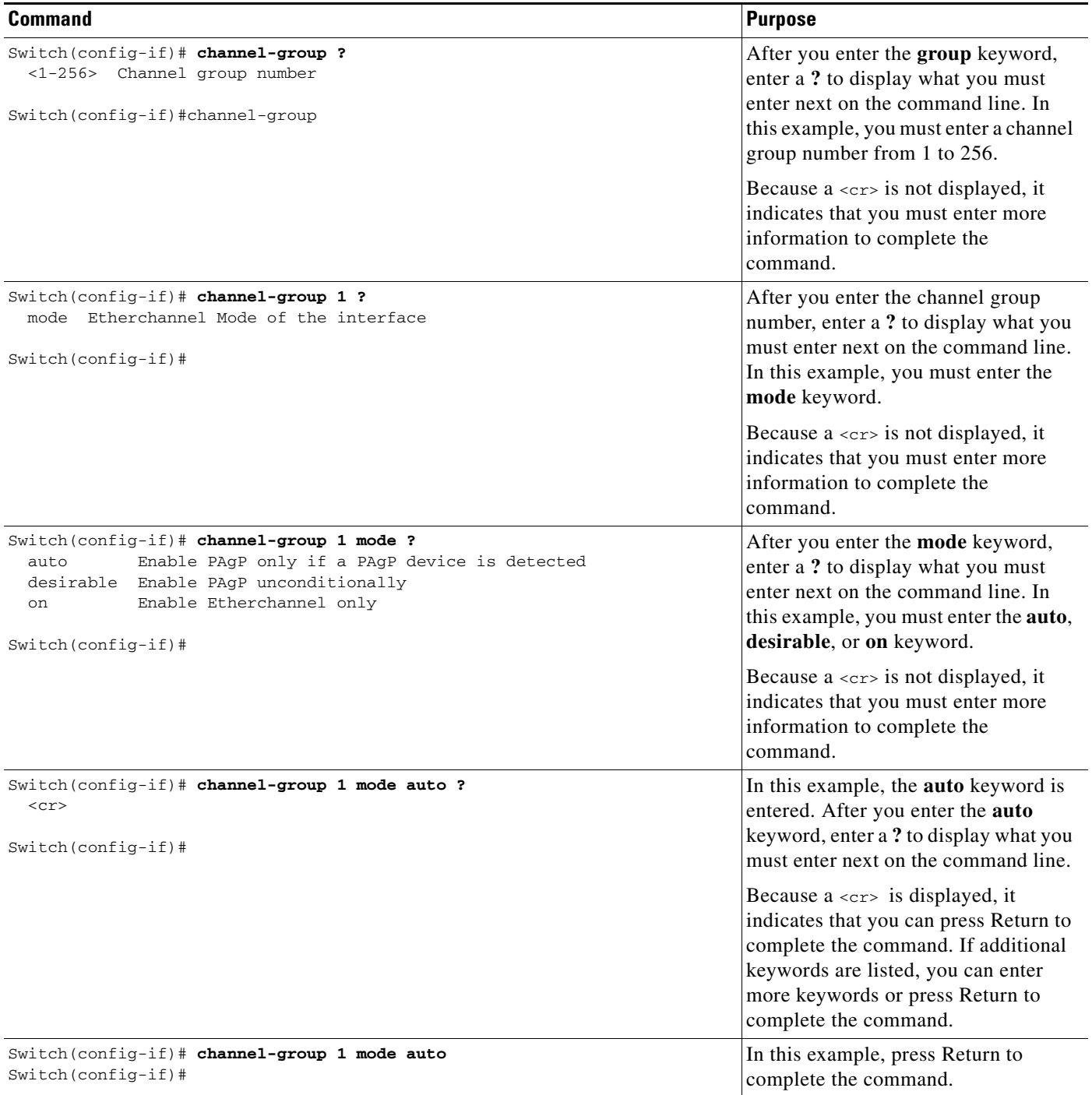

# <span id="page-3-0"></span>**Understanding Command Modes**

The Cisco IOS user interface on the Catalyst 4500 series switch has many different modes. The commands that are available to you depend on which mode you are currently in. You can obtain a list of commands available for each command mode by entering a question mark (**?**) at the system prompt.

When you start a session on the Catalyst 4500 series switch, you begin in user mode, often called EXEC mode. Only a limited subset of the commands are available in EXEC mode. In order to have access to all commands, you must enter privileged EXEC mode. Normally, you must enter a password to enter privileged EXEC mode. From privileged EXEC mode, you can enter any EXEC command or enter global configuration mode. Most EXEC commands are one-time commands, such as **show** commands, which show the current status of a given item, and **clear** commands, which clear counters or interfaces. The EXEC commands are not saved across reboots of the Catalyst 4500 series switch.

The configuration modes provide a way for you to make changes to the running configuration. When you save changes to the configuration, the changes remain intact when the Catalyst 4500 series switch reboots. From global configuration mode, you can enter interface configuration mode, subinterface configuration mode, and other protocol-specific modes.

ROM-monitor mode is a separate mode used when the Catalyst 4500 series switch cannot boot properly. If your Catalyst 4500 series switch or access server does not find a valid system image when it is booting, or if its configuration file is corrupted at startup, the system might enter ROM-monitor mode.

[Table 1-3](#page-4-0) provides a summary of the main command modes.

| <b>Command</b><br>Mode     | <b>Access Method</b>                                                                                    | <b>Prompt</b>         | <b>Exit Method</b>                                                                                                    |
|----------------------------|----------------------------------------------------------------------------------------------------|-----------------------|----------------------------------------------------------------------------------------------------|
| User EXEC                  | Log in.                                                                                                 | Switch>               | Use the <b>logout</b> command.                                                                                                    |
| Privileged<br><b>EXEC</b>  | From user EXEC mode,<br>enter the <b>enable</b> EXEC<br>command.                                        | Switch#               | To exit to user EXEC mode, enter the <b>disable</b><br>command.                                                                                                    |
|                            |                                                                                                    |                       | To enter global configuration mode, enter the<br>configure terminal privileged EXEC command.                                                                              |
| Global<br>configuration    | From privileged EXEC<br>mode, enter the<br>configure terminal<br>privileged EXEC<br>command.            | $Switch(config)$ #    | To exit to privileged EXEC mode, enter the exit or<br>end command or press Ctrl-Z.<br>To enter interface configuration mode, enter an<br>interface configuration command. |
| Interface<br>configuration | From global<br>configuration mode,<br>enter by specifying an<br>interface with an<br>interface command. | $Switch(config-if)$ # | To exit to global configuration mode, enter the <b>exit</b><br>command.                                                                                                   |
|                            |                                                                                                    |                       | To exit to privileged EXEC mode, enter the exit<br>command or press Ctrl-Z.                                                                                               |
|                            |                                                                                                    |                       | To enter subinterface configuration mode, specify a<br>subinterface with the <b>interface</b> command.                                                                    |

<span id="page-4-0"></span>*Table 1-3 Summary of Main Command Modes*

Г

| <b>Command</b><br>Mode        | Access Method                                                                                                    | <b>Prompt</b>            | <b>Exit Method</b>                                                                                                    |
|-------------------------------|----------------------------------------------------------------------------------------------------|--------------------------|----------------------------------------------------------------------------------------------------|
| Subinterface<br>configuration | From interface<br>configuration mode,                                                                                                    | $Switch(config-subif)$ # | To exit to global configuration mode, enter the exit<br>command.                                                                                                    |
|                               | specify a subinterface<br>with an interface<br>command.                                                                                                    |                          | To enter privileged EXEC mode, enter the end<br>command or press Ctrl-Z.                                                                                                    |
| ROM monitor                   | From privileged EXEC<br>mode, enter the reload<br><b>EXEC</b> command. Press<br>the Break key during the<br>first 60 seconds while the<br>system is booting. | Rommon>                  | To exit ROM-monitor mode, you must reload the<br>image by entering the <b>boot</b> command. If you use<br>the <b>boot</b> command without specifying a file or any<br>other boot instructions, the system boots from the<br>default Flash image (the first image in onboard<br>Flash memory). Otherwise, you can instruct the<br>system to boot from a specific Flash image (using<br>the boot system flash <i>filename</i> command). |

*Table 1-3 Summary of Main Command Modes (continued)*

For more information on command modes, refer to the "Using the Command Line Interface" chapter of the *Configuration Fundamentals Configuration Guide*.

## <span id="page-5-0"></span>**Using the No and Default Forms of Commands**

Almost every configuration command has a **no** form. In general, enter the **no** form to disable a function. Use the command without the keyword **no** to reenable a disabled function or to enable a function that is disabled by default. For example, IP routing is enabled by default. To disable IP routing, specify the **no ip routing** command and specify **ip routing** to reenable it. This publication provides the complete syntax for the configuration commands and describes what the **no** form of a command does.

Some configuration commands have a **default** form. The **default** form of a command returns the command setting to its default settings. Most commands are disabled by default, so the **default** form is the same as the **no** form. However, some commands are enabled by default, with variables set to certain default values. In these cases, the **default** form of the command enables the command and returns its variables to their default values.

# <span id="page-5-1"></span>**Using the CLI String Search**

The pattern in the command output is referred to as a string. The CLI string search feature allows you to search or filter any **show** or **more** command output and allows you to search and filter at --More- prompts. This feature is useful when you need to sort though large amounts of output, or if you want to exclude output that you do not need to see.

With the search function, you can begin unfiltered output at the first line that contains a regular expression you specify. You can then specify a maximum of one filter per command or start a new search from the --More-- prompt.

A regular expression is a pattern (a phrase, number, or more complex pattern) software uses to match against **show** or **more** command output. Regular expressions are case sensitive and allow for complex matching requirements. Examples of simple regular expressions are Serial, misses, and 138. Examples of complex regular expressions are 00210..., ( is ), and [Oo]utput.

You can perform three types of filtering:

- Use the **begin** keyword to begin output with the line that contains a specified regular expression.
- Use the **include** keyword to include output lines that contain a specified regular expression.
- Use the **exclude** keyword to exclude output lines that contain a specified regular expression.

You can then search this filtered output at the --More-- prompts.

**Note** The CLI string search function does not allow you to search or filter backward through previous output; filtering cannot be specified using HTTP access to the CLI.

## **Regular Expressions**

A regular expression can be a single character that matches the same single character in the command output or multiple characters that match the same multiple characters in the command output. This section describes how to create both single-character patterns and multiple-character patterns and how to create more complex regular expressions using multipliers, alternation, anchoring, and parentheses.

### <span id="page-6-0"></span>**Single-Character Patterns**

The simplest regular expression is a single character that matches the same single character in the command output. You can use any letter (A-Z, a-z) or digit (0-9) as a single-character pattern. You can also use other keyboard characters (such as ! or  $\sim$ ) as single-character patterns, but certain keyboard characters have special meaning when used in regular expressions. [Table 1-4](#page-6-0) lists the keyboard characters that have special meaning.

| <b>Character</b> | <b>Special Meaning</b>                                                                                                    |
|------------------|----------------------------------------------------------------------------------------------------|
| $\bullet$        | Matches any single character, including white space.                                                                                                    |
| $\ast$           | Matches 0 or more sequences of the pattern.                                                                                                    |
| $+$              | Matches 1 or more sequences of the pattern.                                                                                                    |
| $\gamma$         | Matches 0 or 1 occurrences of the pattern.                                                                                                    |
| $\wedge$         | Matches the beginning of the string.                                                                                                    |
| \$               | Matches the end of the string.                                                                                                    |
| (underscore)     | Matches a comma (,), left brace $(\cdot)$ , right brace $(\cdot)$ , left parenthesis $(\cdot)$ ,<br>right parenthesis (), the beginning of the string, the end of the string, or a<br>space. |

*Table 1-4 Characters with Special Meaning*

To enter these special characters as single-character patterns, remove the special meaning by preceding each character with a backslash (\). These examples are single-character patterns matching a dollar sign, an underscore, and a plus sign, respectively.

**\\$ \\_ \+** 

Г

You can specify a range of single-character patterns to match against command output. For example, you can create a regular expression that matches a string containing one of the following letters: a, e, i, o, or u. One and only one of these characters must exist in the string for pattern matching to succeed. To specify a range of single-character patterns, enclose the single-character patterns in square brackets ([ ]). For example,

#### **[aeiou]**

matches any one of the five vowels of the lowercase alphabet, while

#### **[abcdABCD]**

matches any one of the first four letters of the lower- or uppercase alphabet.

You can simplify ranges by entering only the end points of the range separated by a dash (-). Simplify the previous range as follows:

#### **[a-dA-D]**

To add a dash as a single-character pattern in your range, include another dash and precede it with a backslash:

#### **[a-dA-D\-]**

You can also include a right square bracket (]) as a single-character pattern in your range. To do so, enter the following:

#### **[a-dA-D\-\]]**

The previous example matches any one of the first four letters of the lower- or uppercase alphabet, a dash, or a right square bracket.

You can reverse the matching of the range by including a caret  $(^{\wedge})$  at the start of the range. This example matches any letter except the ones listed:

#### **[^a-dqsv]**

This example matches anything except a right square bracket (]) or the letter d:

**[^\]d]** 

### **Multiple-Character Patterns**

When creating regular expressions, you can also specify a pattern containing multiple characters. You create multiple-character regular expressions by joining letters, digits, or keyboard characters that do not have special meaning. For example, a4% is a multiple-character regular expression. Put a backslash in front of the keyboard characters that have special meaning when you want to remove their special meaning.

With multiple-character patterns, order is important. The regular expression a4% matches the character a followed by a 4 followed by a  $\%$  sign. If the string does not have a4 $\%$ , in that order, pattern matching fails. This multiple-character regular expression:

**a.** 

uses the special meaning of the period character to match the letter a followed by any single character. With this example, the strings ab, a!, or a2 are all valid matches for the regular expression.

You can remove the special meaning of the period character by putting a backslash in front of it. In the following expression:

**a\.** 

only the string a. matches this regular expression.

You can create a multiple-character regular expression containing all letters, all digits, all keyboard characters, or a combination of letters, digits, and other keyboard characters. These examples are all valid regular expressions:

**telebit 3107 v32bis** 

### <span id="page-8-1"></span><span id="page-8-0"></span>**Multipliers**

You can create more complex regular expressions to match multiple occurrences of a specified regular expression by using some special characters with your single- and multiple-character patterns. [Table 1-5](#page-8-0) lists the special characters that specify "multiples" of a regular expression.

*Table 1-5 Special Characters Used as Multipliers*

| <b>Character</b> | <b>Description</b>                                                        |
|------------------|---------------------------------------------------------------------------|
| ∗                | Matches 0 or more single- or multiple-character patterns.                 |
|                  | Matches 1 or more single- or multiple-character patterns.                 |
|                  | Matches 0 or 1 occurrences of the single- or multiple-character patterns. |

This example matches any number of occurrences of the letter a, including none:

### **a\***

This pattern requires that at least one letter a in the string is matched:

#### **a+**

This pattern matches the string bb or bab:

#### **ba?b**

This string matches any number of asterisks (\*):

#### **\\*\***

To use multipliers with multiple-character patterns, you enclose the pattern in parentheses. In the following example, the pattern matches any number of the multiple-character string ab:

#### **(ab)\***

As a more complex example, this pattern matches one or more instances of alphanumeric pairs (but not none; that is, an empty string is not a match):

#### **([A-Za-z][0-9])+**

The order for matches using multipliers  $(*, +, \text{or } ?)$  is to put the longest construct first. Nested constructs are matched from outside to inside. Concatenated constructs are matched beginning at the left side of the construct. Thus, the regular expression matches A9b3, but not 9Ab3 because the letters are specified before the numbers.

### **Alternation**

Alternation allows you to specify alternative patterns to match against a string. You separate the alternative patterns with a vertical bar (|). Exactly one of the alternatives can match the string. For example, the regular expression

#### **codex** | **telebit**

matches the string codex or the string telebit, but not both codex and telebit.

### <span id="page-9-0"></span>**Anchoring**

You can match a regular expression pattern against the beginning or the end of the string. That is, you can specify that the beginning or end of a string contains a specific pattern. You "anchor" these regular expressions to a portion of the string using the special characters shown in [Table 1-6.](#page-9-0)

*Table 1-6 Special Characters Used for Anchoring*

| <b>Character</b> | Description                          |
|------------------|--------------------------------------|
|                  | Matches the beginning of the string. |
|                  | Matches the end of the string.       |

This regular expression matches a string only if the string starts with abcd:

#### **^abcd**

In contrast, this expression is in a range that matches any single letter, as long as it is not the letters a, b, c, or d:

#### **[^abcd]**

With this example, the regular expression matches a string that ends with .12:

#### **\$\.12**

Contrast these anchoring characters with the special character underscore (\_). The underscore matches the beginning of a string  $(^{\circ})$ , the end of a string  $(\$)$ , parentheses (), space (), braces { }, comma (,), or underscore ( $\Box$ ). With the underscore character, you can specify that a pattern exist anywhere in the string.

For example:

#### **\_1300\_**

matches any string that has 1300 somewhere in the string. The string's 1300 can be preceded by or end with a space, brace, comma, or underscore. For example:

#### **{1300\_**

matches the regular expression, but 21300 and 13000 do not.

Using the underscore character, you can replace long regular expression lists, such as the following:

```
^1300$ ^1300(space) (space)1300 {1300, ,1300, {1300} ,1300, (1300
```
with

**\_1300\_**

### **Parentheses for Recall**

As shown in the ["Multipliers" section on page 1-9](#page-8-1), you use parentheses with multiple-character regular expressions to multiply the occurrence of a pattern. You can also use parentheses around a single- or multiple-character pattern to remember a pattern for use elsewhere in the regular expression.

To create a regular expression that recalls a previous pattern, you use parentheses to indicate a remembered specific pattern and a backslash (\) followed by an integer to reuse the remembered pattern. The integer specifies the occurrence of the parentheses in the regular expression pattern. If you have more than one remembered pattern in your regular expression, then \1 indicates the first remembered pattern, \2 indicates the second remembered pattern, and so on.

This regular expression uses parentheses for recall:

**a(.)bc(.)\1\2** 

This regular expression matches an a followed by any character (call it character 1), followed by bc followed by any character (character 2), followed by character 1 again, followed by character 2 again. So, the regular expression can match aZbcTZT. The software remembers that character 1 is Z and character 2 is T and then uses Z and T again later in the regular expression.

## <span id="page-10-0"></span>**Saving Configuration Changes**

To save your configuration changes to your startup configuration so that they will not be lost if there is a system reload or power outage, enter the following command:

```
Switch# copy system:running-config nvram:startup-config
Building configuration...
```
It might take a minute or two to save the configuration. After the configuration has been saved, the following output appears:

 $[OK]$ Switch#

On most platforms, this step saves the configuration to NVRAM. On the Class A Flash file system platforms, this step saves the configuration to the location specified by the CONFIG\_FILE environment variable. The CONFIG\_FILE environment variable defaults to NVRAM.

## **Show Platform Commands**

You should use these commands only when you are working directly with your technical support representative, while troubleshooting a problem. Do not use these commands unless your technical support representative asks you to do so.

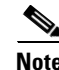

**Note** The **show platform** commands are not described in this document.

Г

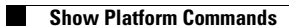

 $\blacksquare$